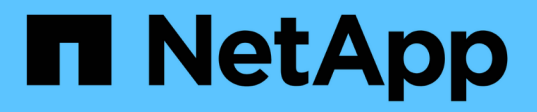

# **Gérer les alias NetBIOS des serveurs SMB** ONTAP 9

NetApp April 24, 2024

This PDF was generated from https://docs.netapp.com/fr-fr/ontap/smb-admin/manage-netbios-aliasesconcept.html on April 24, 2024. Always check docs.netapp.com for the latest.

# **Sommaire**

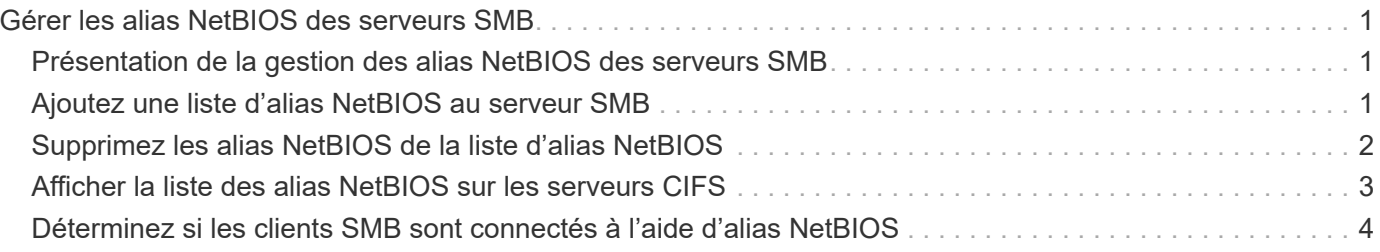

# <span id="page-2-0"></span>**Gérer les alias NetBIOS des serveurs SMB**

### <span id="page-2-1"></span>**Présentation de la gestion des alias NetBIOS des serveurs SMB**

Les alias NetBIOS sont des noms alternatifs pour votre serveur SMB que les clients SMB peuvent utiliser lors de la connexion au serveur SMB. La configuration des alias NetBIOS d'un serveur SMB peut être utile lorsque vous regroupez des données provenant d'autres serveurs de fichiers vers le serveur SMB et que vous souhaitez que le serveur SMB réponde aux noms des serveurs de fichiers d'origine.

Vous pouvez spécifier une liste d'alias NetBIOS lorsque vous créez le serveur SMB ou à tout moment après avoir créé le serveur SMB. Vous pouvez à tout moment ajouter ou supprimer des alias NetBIOS de la liste. Vous pouvez vous connecter au serveur SMB en utilisant l'un des noms de la liste d'alias NetBIOS.

#### **Informations associées**

[Affichage des informations relatives à NetBIOS sur connexions TCP](https://docs.netapp.com/fr-fr/ontap/smb-admin/display-netbios-over-tcp-connections-task.html)

### <span id="page-2-2"></span>**Ajoutez une liste d'alias NetBIOS au serveur SMB**

Si vous souhaitez que les clients SMB se connectent au serveur SMB à l'aide d'un alias, vous pouvez créer une liste d'alias NetBIOS ou ajouter des alias NetBIOS à une liste existante d'alias NetBIOS.

#### **Description de la tâche**

- Le nom d'alias NetBIOS peut contenir jusqu'à 15 caractères.
- Vous pouvez configurer jusqu'à 200 alias NetBIOS sur le serveur SMB.
- Les caractères suivants ne sont pas autorisés :

 $\omega \#$ \* ( ) = + [ ] | ; : ", < > \ / ?

#### **Étapes**

1. Ajoutez les alias NetBIOS:

```
vserver cifs add-netbios-aliases -vserver vserver_name -netbios-aliases
NetBIOS_alias,…
```

```
vserver cifs add-netbios-aliases -vserver vs1 -netbios-aliases
alias 1, alias 2, alias 3
```
- Vous pouvez spécifier un ou plusieurs alias NetBIOS à l'aide d'une liste délimitée par des virgules.
- Les alias NetBIOS spécifiés sont ajoutés à la liste existante.
- Une nouvelle liste d'alias NetBIOS est créée si la liste est actuellement vide.
- 2. Vérifiez que les alias NetBIOS ont été correctement ajoutés : vserver cifs show -vserver vserver name -display-netbios-aliases

vserver cifs show -vserver vs1 -display-netbios-aliases

```
Vserver: vs1
```
 Server Name: CIFS\_SERVER NetBIOS Aliases: ALIAS 1, ALIAS 2, ALIAS 3

**Informations associées**

[Suppression des alias NetBIOS de la liste des alias NetBIOS](#page-3-0)

[Affichage de la liste des alias NetBIOS sur les serveurs CIFS](#page-4-0)

# <span id="page-3-0"></span>**Supprimez les alias NetBIOS de la liste d'alias NetBIOS**

Si vous n'avez pas besoin d'alias NetBIOS spécifiques pour un serveur CIFS, vous pouvez supprimer ces alias NetBIOS de la liste. Vous pouvez également supprimer tous les alias NetBIOS de la liste.

#### **Description de la tâche**

Vous pouvez supprimer plusieurs alias NetBIOS à l'aide d'une liste délimitée par des virgules. Vous pouvez supprimer tous les alias NetBIOS d'un serveur CIFS en spécifiant - comme valeur pour le -netbios -aliases paramètre.

#### **Étapes**

1. Effectuez l'une des opérations suivantes :

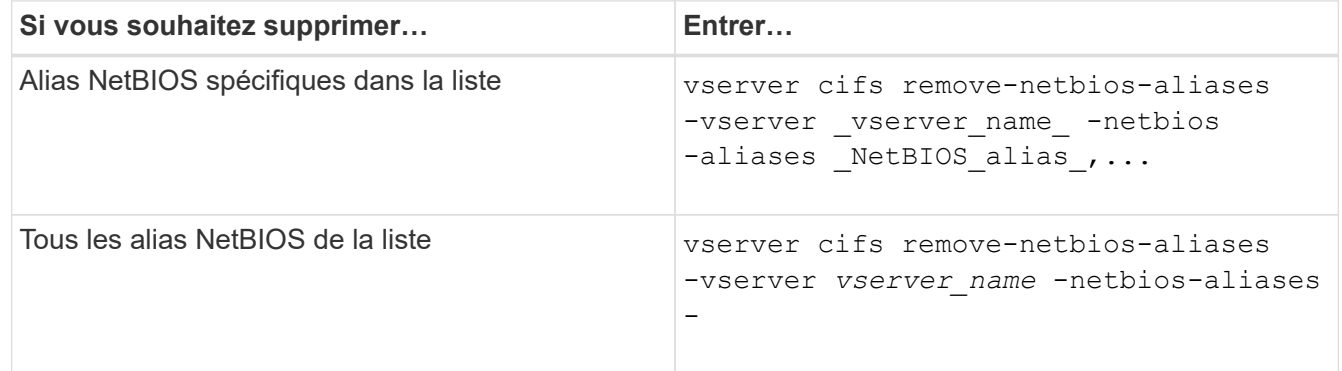

vserver cifs remove-netbios-aliases -vserver vs1 -netbios-aliases alias\_1

2. Vérifiez que les alias NetBIOS spécifiés ont été supprimés : vserver cifs show -vserver *vserver\_name* -display-netbios-aliases

vserver cifs show -vserver vs1 -display-netbios-aliases

Vserver: vs1

 Server Name: CIFS\_SERVER NetBIOS Aliases: ALIAS\_2, ALIAS\_3

# <span id="page-4-0"></span>**Afficher la liste des alias NetBIOS sur les serveurs CIFS**

Vous pouvez afficher la liste des alias NetBIOS. Cela peut être utile lorsque vous voulez déterminer la liste des noms sur lesquels les clients SMB peuvent établir des connexions au serveur CIFS.

#### **Étape**

1. Effectuez l'une des opérations suivantes :

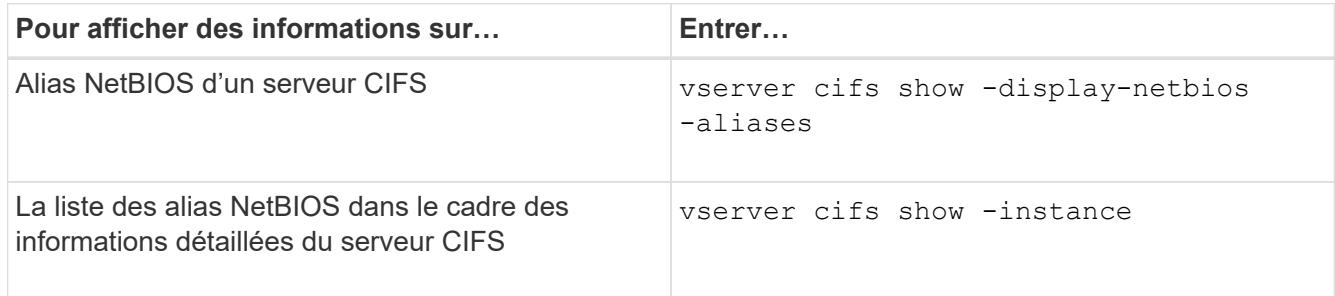

L'exemple suivant affiche des informations sur les alias NetBIOS d'un serveur CIFS :

```
vserver cifs show -display-netbios-aliases
```

```
Vserver: vs1
           Server Name: CIFS_SERVER
         NetBIOS Aliases: ALIAS 1, ALIAS 2, ALIAS 3
```
L'exemple suivant affiche la liste des alias NetBIOS dans le cadre des informations détaillées du serveur CIFS :

vserver cifs show -instance

```
  Vserver: vs1
                            CIFS Server NetBIOS Name: CIFS_SERVER
                       NetBIOS Domain/Workgroup Name: EXAMPLE
                         Fully Qualified Domain Name: EXAMPLE.COM
Default Site Used by LIFs Without Site Membership:
                                Authentication Style: domain
                   CIFS Server Administrative Status: up
                             CIFS Server Description:
                           List of NetBIOS Aliases: ALIAS 1, ALIAS 2,
ALIAS_3
```
Consultez la page man pour les commandes pour plus d'informations.

#### **Informations associées**

[Commandes pour la gestion des serveurs CIFS](https://docs.netapp.com/fr-fr/ontap/smb-admin/commands-manage-servers-reference.html)

## <span id="page-5-0"></span>**Déterminez si les clients SMB sont connectés à l'aide d'alias NetBIOS**

Vous pouvez déterminer si les clients SMB sont connectés à l'aide d'alias NetBIOS et, si oui, quel alias NetBIOS est utilisé pour établir la connexion. Cela peut être utile lors du dépannage des problèmes de connexion.

#### **Description de la tâche**

Vous devez utiliser le -instance Paramètre pour afficher l'alias NetBIOS (le cas échéant) associé à une connexion SMB. Si le nom du serveur CIFS ou une adresse IP est utilisé pour établir la connexion SMB, la sortie de l' NetBIOS Name c'est - (tiret).

#### **Étape**

1. Effectuez l'action souhaitée :

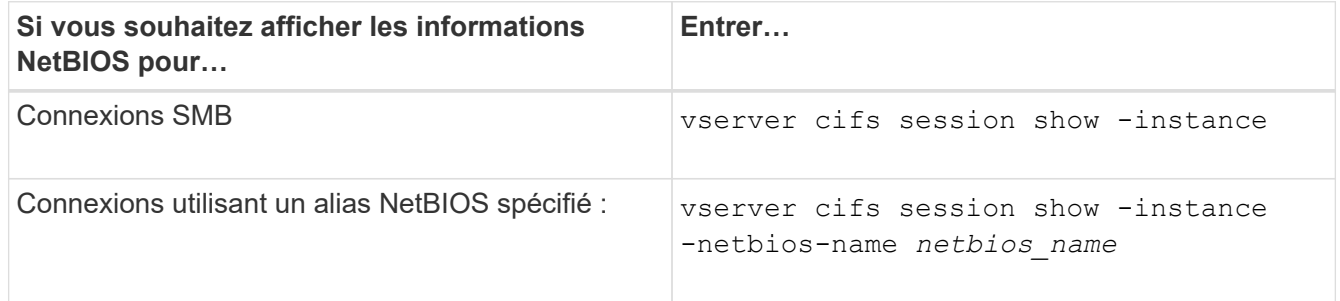

L'exemple suivant affiche des informations sur l'alias NetBIOS utilisé pour établir la connexion SMB avec l'ID de session 1 :

vserver cifs session show -session-id 1 -instance

 Node: node1 Vserver: vs1 Session ID: 1 Connection ID: 127834 Incoming Data LIF IP Address: 10.1.1.25 Workstation: 10.2.2.50 Authentication Mechanism: NTLMv2 Windows User: EXAMPLE\user1 UNIX User: user1 Open Shares: 2 Open Files: 2 Open Other: 0 Connected Time: 1d 1h 10m 5s Idle Time: 22s Protocol Version: SMB3 Continuously Available: No Is Session Signed: true User Authenticated as: domain-user NetBIOS Name: ALIAS1 SMB Encryption Status: Unencrypted

#### **Informations sur le copyright**

Copyright © 2024 NetApp, Inc. Tous droits réservés. Imprimé aux États-Unis. Aucune partie de ce document protégé par copyright ne peut être reproduite sous quelque forme que ce soit ou selon quelque méthode que ce soit (graphique, électronique ou mécanique, notamment par photocopie, enregistrement ou stockage dans un système de récupération électronique) sans l'autorisation écrite préalable du détenteur du droit de copyright.

Les logiciels dérivés des éléments NetApp protégés par copyright sont soumis à la licence et à l'avis de nonresponsabilité suivants :

CE LOGICIEL EST FOURNI PAR NETAPP « EN L'ÉTAT » ET SANS GARANTIES EXPRESSES OU TACITES, Y COMPRIS LES GARANTIES TACITES DE QUALITÉ MARCHANDE ET D'ADÉQUATION À UN USAGE PARTICULIER, QUI SONT EXCLUES PAR LES PRÉSENTES. EN AUCUN CAS NETAPP NE SERA TENU POUR RESPONSABLE DE DOMMAGES DIRECTS, INDIRECTS, ACCESSOIRES, PARTICULIERS OU EXEMPLAIRES (Y COMPRIS L'ACHAT DE BIENS ET DE SERVICES DE SUBSTITUTION, LA PERTE DE JOUISSANCE, DE DONNÉES OU DE PROFITS, OU L'INTERRUPTION D'ACTIVITÉ), QUELLES QU'EN SOIENT LA CAUSE ET LA DOCTRINE DE RESPONSABILITÉ, QU'IL S'AGISSE DE RESPONSABILITÉ CONTRACTUELLE, STRICTE OU DÉLICTUELLE (Y COMPRIS LA NÉGLIGENCE OU AUTRE) DÉCOULANT DE L'UTILISATION DE CE LOGICIEL, MÊME SI LA SOCIÉTÉ A ÉTÉ INFORMÉE DE LA POSSIBILITÉ DE TELS DOMMAGES.

NetApp se réserve le droit de modifier les produits décrits dans le présent document à tout moment et sans préavis. NetApp décline toute responsabilité découlant de l'utilisation des produits décrits dans le présent document, sauf accord explicite écrit de NetApp. L'utilisation ou l'achat de ce produit ne concède pas de licence dans le cadre de droits de brevet, de droits de marque commerciale ou de tout autre droit de propriété intellectuelle de NetApp.

Le produit décrit dans ce manuel peut être protégé par un ou plusieurs brevets américains, étrangers ou par une demande en attente.

LÉGENDE DE RESTRICTION DES DROITS : L'utilisation, la duplication ou la divulgation par le gouvernement sont sujettes aux restrictions énoncées dans le sous-paragraphe (b)(3) de la clause Rights in Technical Data-Noncommercial Items du DFARS 252.227-7013 (février 2014) et du FAR 52.227-19 (décembre 2007).

Les données contenues dans les présentes se rapportent à un produit et/ou service commercial (tel que défini par la clause FAR 2.101). Il s'agit de données propriétaires de NetApp, Inc. Toutes les données techniques et tous les logiciels fournis par NetApp en vertu du présent Accord sont à caractère commercial et ont été exclusivement développés à l'aide de fonds privés. Le gouvernement des États-Unis dispose d'une licence limitée irrévocable, non exclusive, non cessible, non transférable et mondiale. Cette licence lui permet d'utiliser uniquement les données relatives au contrat du gouvernement des États-Unis d'après lequel les données lui ont été fournies ou celles qui sont nécessaires à son exécution. Sauf dispositions contraires énoncées dans les présentes, l'utilisation, la divulgation, la reproduction, la modification, l'exécution, l'affichage des données sont interdits sans avoir obtenu le consentement écrit préalable de NetApp, Inc. Les droits de licences du Département de la Défense du gouvernement des États-Unis se limitent aux droits identifiés par la clause 252.227-7015(b) du DFARS (février 2014).

#### **Informations sur les marques commerciales**

NETAPP, le logo NETAPP et les marques citées sur le site<http://www.netapp.com/TM>sont des marques déposées ou des marques commerciales de NetApp, Inc. Les autres noms de marques et de produits sont des marques commerciales de leurs propriétaires respectifs.